<span id="page-0-0"></span>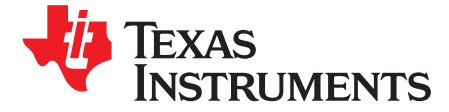

# *TPS6598x FW Update From Embedded Controller Over I 2C*

### **ABSTRACT**

<span id="page-0-1"></span>The TPS6598x is a stand-alone USB Type-C™ and Power Delivery (PD) controller providing cable plug and orientation detection at the USB Type-C connector. The TPS6598x contains a RAM-based processor and loads application code from an SPI Flash to operate. When a firmware (FW) or patch update for the TPS6598x is available, the FW and patch-bundle contained in the SPI Flash can be updated by an Embedded Controller (EC) communicating with the TPS6598x via I <sup>2</sup>C. The TPS6598x application code includes a set of simple ASCII commands that enables the FW update process. The EC writes data to the TPS6598x, sends these Flash-specific ASCII commands in the correct sequence to overwrite the Flash memory, and then resets the TPS6598x to begin running the new, upgraded FW. This application note explains the procedure of updating the TPS6598x FW from an EC over I<sup>2</sup>C and provides example C++ code that can be implemented on any EC.

#### **Contents**

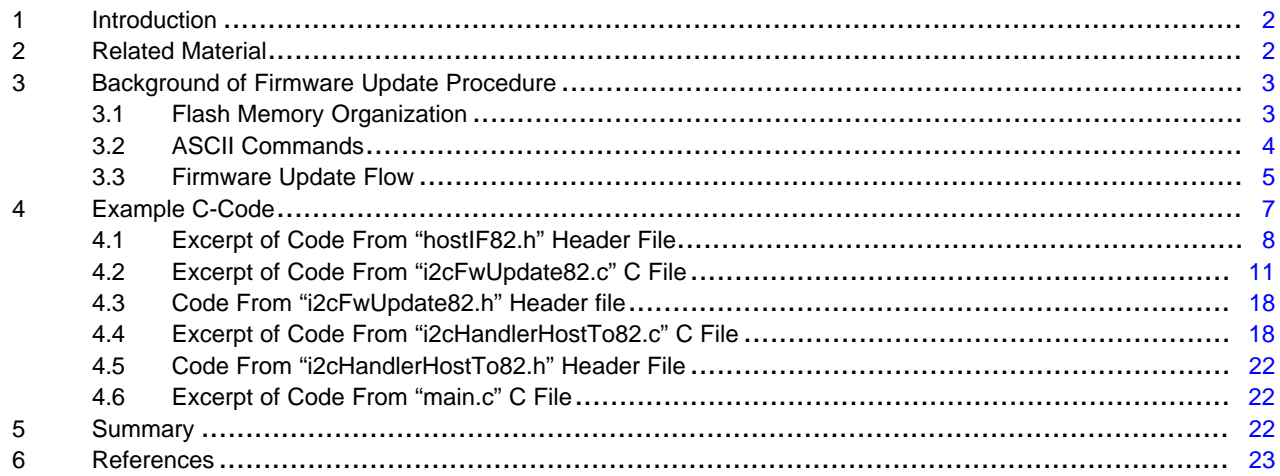

#### **List of Figures**

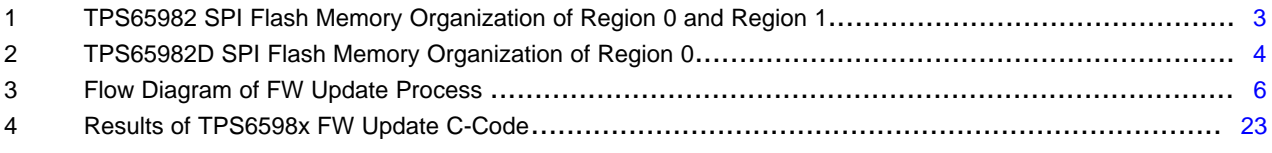

### **List of Tables**

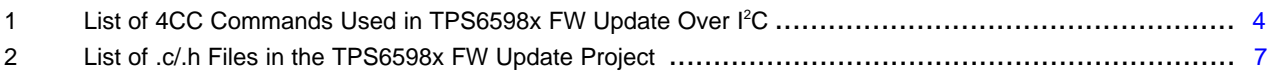

USB Type-C is a trademark of USB Implementer's Forum.

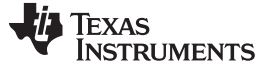

#### <span id="page-1-0"></span>**1 Introduction**

The goal of this application note is to provide an example of how the FW update procedure of the TPS6598x can be performed from an EC over I <sup>2</sup>C. The TPS6598x is an *SPI Master* connected directly to an SPI Flash IC, containing the application code that runs on the RAM-based processor of the TPS6598x after it is loaded during the boot-up sequence. Occasionally, a TPS6598x FW update may be required to support new features of the USB PD specification or resolve interoperability issues with other products in the market. Therefore, in addition to loading application code from the SPI Flash, the TPS6598x can also erase sections of the SPI Flash memory and write new data into memory to upgrade from the current FW version to a newer FW version.

The TPS6598x is an I<sup>2</sup>C slave which can be controlled by an EC - the I<sup>2</sup>C master in the system - to modify USB Type-C and PD behavior dynamically in a system. In order for the TPS6598x to act as an SPI Master after boot and modify the Flash memory, the EC must use I<sup>2</sup>C reads, writes, and special commands to pass a new FW binary file into the TPS6598x. Finally, the EC must force a hardware reset for the TPS6598x to re-boot, load the new FW version into memory, and execute the new application code.

Although this application note is written specifically for the TPS6598x as an example, it also applies to the TPS65986 and TPS65981.

With minor modifications, these steps and instructions can be used to upgrade the firmware patch on TPS65982D. The subsequent sections will list these differences wherever applicable.

#### <span id="page-1-1"></span>**2 Related Material**

The TPS6598x data sheet, the *TPS6598x and TPS65986 Firmware User's Guide* ([SLVUAH7](http://www.ti.com/lit/pdf/SLVUAH7)), the TPS6598X [Configuration](http://www.ti.com/tool/tps6598x-config) Tool, and the [TPS6598X](http://www.ti.com/tool/tps65982-hiutility) Utilities Tool are resources required to implement this FW update in an application of the TPS6598x. Tables in Appendix A of the *TPS6598x and TPS65986* Firmware User's Guide are required to understand <sup>12</sup>C Reads, Writes, and 4CC commands used in the FW update procedure, and the TPS6598X Utilities Tool should be used to test the I2C reads, writes, and commands before implementing C-code to perform the full FW update.

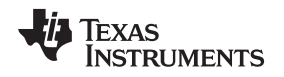

# <span id="page-2-0"></span>**3 Background of Firmware Update Procedure**

# <span id="page-2-1"></span>*3.1 Flash Memory Organization*

The firmware and patch-bundle of the TPS6598x is contained in the memory of the attached SPI Flash IC. The organization of this data in memory is explained in the TPS6598x data sheet [\(SLVSD02](http://www.ti.com/lit/pdf/SLVSD02)) using variables and relative locations because the TPS6598x also works in applications where the SPI Flash memory is shared with another IC. Memory organization might differ between the various variants of TPS6598x, and the EC application developers shall account for these differences when writing hostprogramming applications to update TPS6598x firmware and patch-bundle.

In this application note, the flash memory organization is explained based on the assumption that the SPI Flash is dedicated to the TPS6598x and not shared. For redundancy, the FW is copied into two regions, called Region 0 (low region) and Region 1 (high region). Before a FW update and after a FW update is complete, the data in Region 0 and Region 1 will be identical. If the full memory of the SPI flash is read directly, it will contain pointers and both Regions, which will simply be referred to as a "*flash.bin*" file.

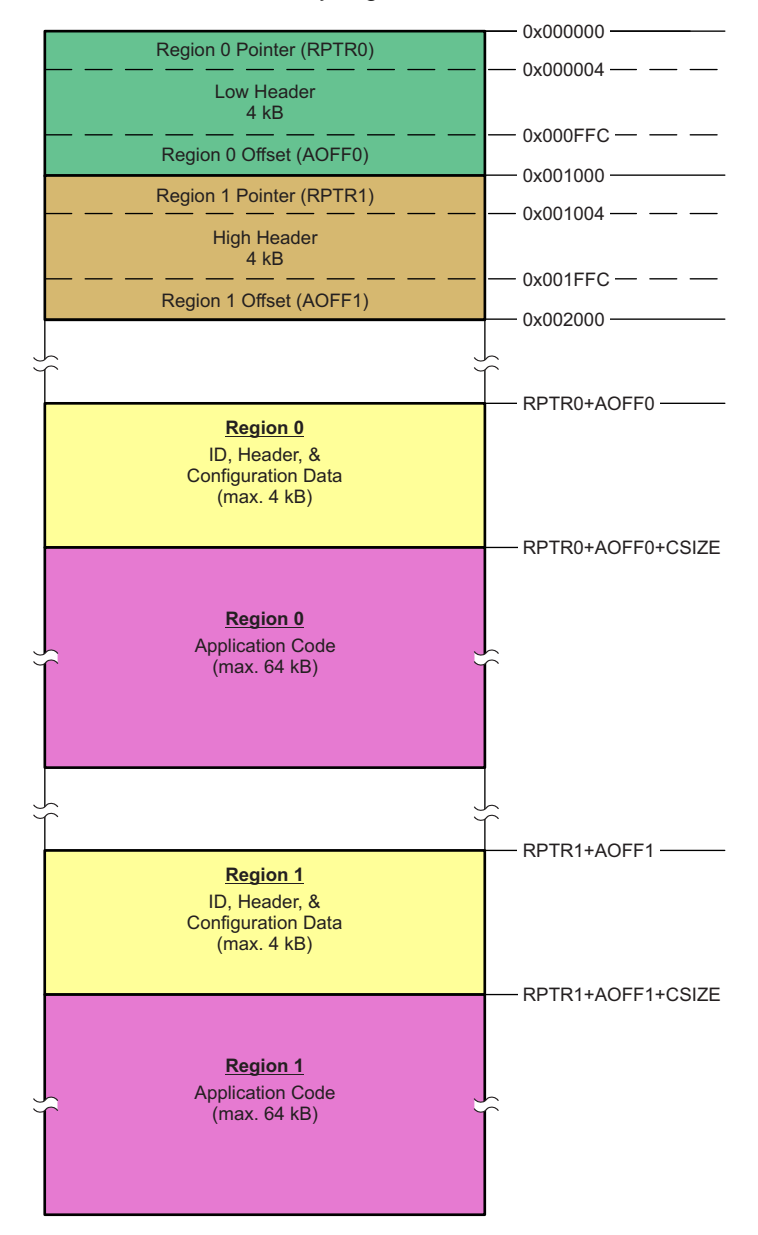

A depiction of the full *"flash.bin"* flash memory organization for TPS65982 is shown in [Figure](#page-2-2) 1.

<span id="page-2-2"></span>**Figure 1. TPS65982 SPI Flash Memory Organization of Region 0 and Region 1**

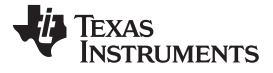

<span id="page-3-3"></span>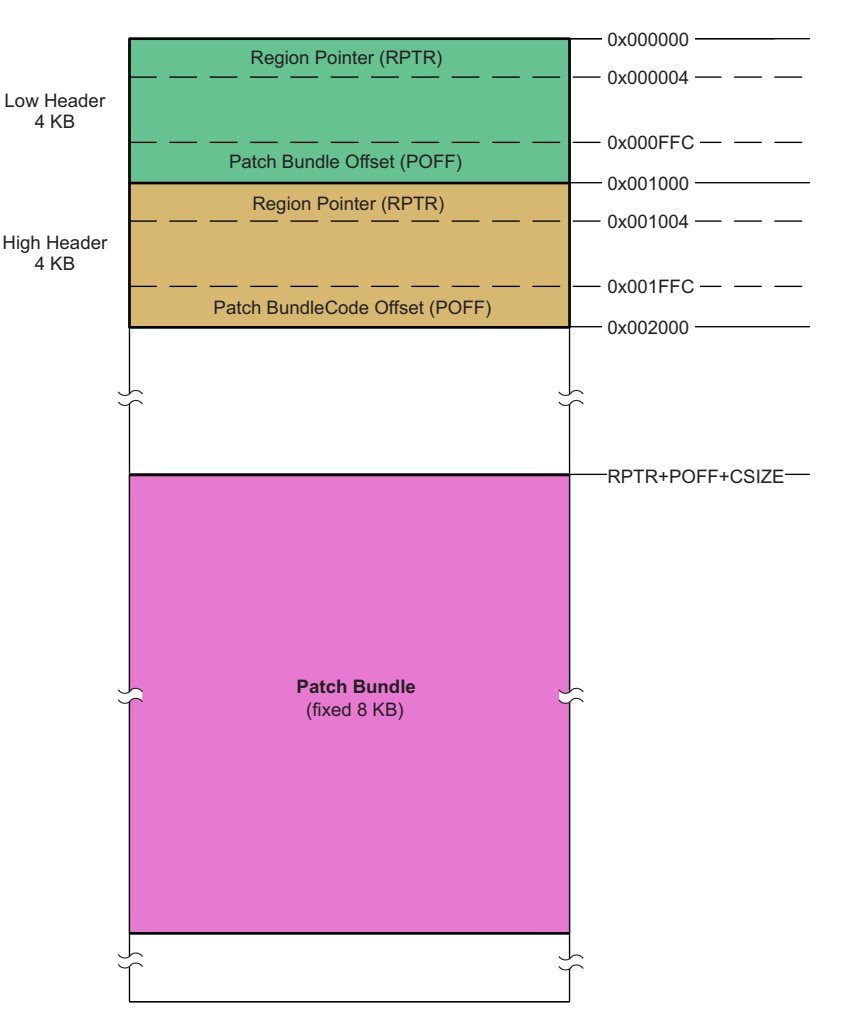

**Figure 2. TPS65982D SPI Flash Memory Organization of Region 0**

<span id="page-3-1"></span>Since Region 0 and Region 1 are copies of each other, the binary data in each region is identical. The region header and the application code combined are referred to as the "low region" and the "high region". When the FW update is performed over I <sup>2</sup>C, the input file must be a *"low-region.bin"* which is placed into both the low region and high region in Flash memory.

# <span id="page-3-0"></span>*3.2 ASCII Commands*

The FW update process utilizes the special 4CC ASCII character commands listed in [Table](#page-3-2) 1. All of the 4CC commands that pertain specifically to the Flash IC begin with the ASCII characters *'FL''* and end with 2 additional ASCII characters that help identify the function of the command. The *'GAID'*' command is a unique type of 4CC command which requires no data entered into the DATA1/2 register to execute. The *'GAID''* command is used at the end of the FW update procedure to re-boot the TPS6598x and reload the new FW version from non-volatile Flash memory.

<span id="page-3-2"></span>

| Name of 4CC Command | <b>ASCII</b> | <b>Hex Value</b>    | Data1/2 Input Length |  |
|---------------------|--------------|---------------------|----------------------|--|
| Flash read region   | 'FLrr'       | 0x46 0x4C 0x72 0x72 | 32-bits (4 Bytes)    |  |
| Flash read region   | 'FLem'       | 0x46 0x4C 0x65 0x6D | 1-bit (1 Byte min.)  |  |
| Flash address       | 'FLad'       | 0x46 0x4C 0x61 0x64 | 32-bits (4 Bytes)    |  |
| Flash write data    | 'FLwd'       | 0x46 0x4C 0x77 0x64 | 64 Bytes             |  |
| Flash verify        | 'FLvy'       | 0x46 0x4C 0x76 0x79 | 32-bits (4 Bytes)    |  |

**Table 1. List of 4CC Commands Used in TPS6598x FW Update Over I 2C**

#### **Table 1. List of 4CC Commands Used in TPS6598x FW Update Over I <sup>2</sup>C (continued)**

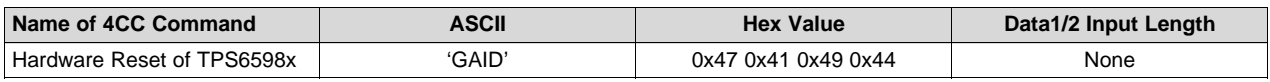

When a 4CC command is given, the following steps must be performed in order:

- 1. Write input data to DATA1/2 register (0x09/0x11)
- 2. Write 4CC command characters to CMD1/2 register (0x08/0x10)
- 3. Read back data from CMD1/2 register (0x08/0x10) until it clears
	- Clear return value = 0x00 0x00 0x00 0x00
	- Incorrect command input return value = '!CMD' = 0x21 0x43 0x4D 0x44

4. Read back data output and error return code from DATA1/2 register (0x09/0x11)

• This allows the TPS6598x to clear the DATA1/2 buffer and accept new data

# <span id="page-4-0"></span>*3.3 Firmware Update Flow*

The FW update procedure follows the flow depicted in [Figure](#page-5-0) 3. This FW flow shows at a high level the order in which the *'FL\_\_'* commands must be completed. Intermediate I <sup>2</sup>C Reads and Writes to the CMD1/2 and DATA1/2 registers are needed to ensure timing requirements are met and buffers are cleared, and these Reads and Writes are included in the example source code provided in the next section, [Example](#page-6-0) C-Code.

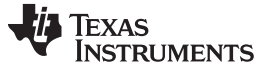

#### *Background of Firmware Update Procedure* [www.ti.com](http://www.ti.com)

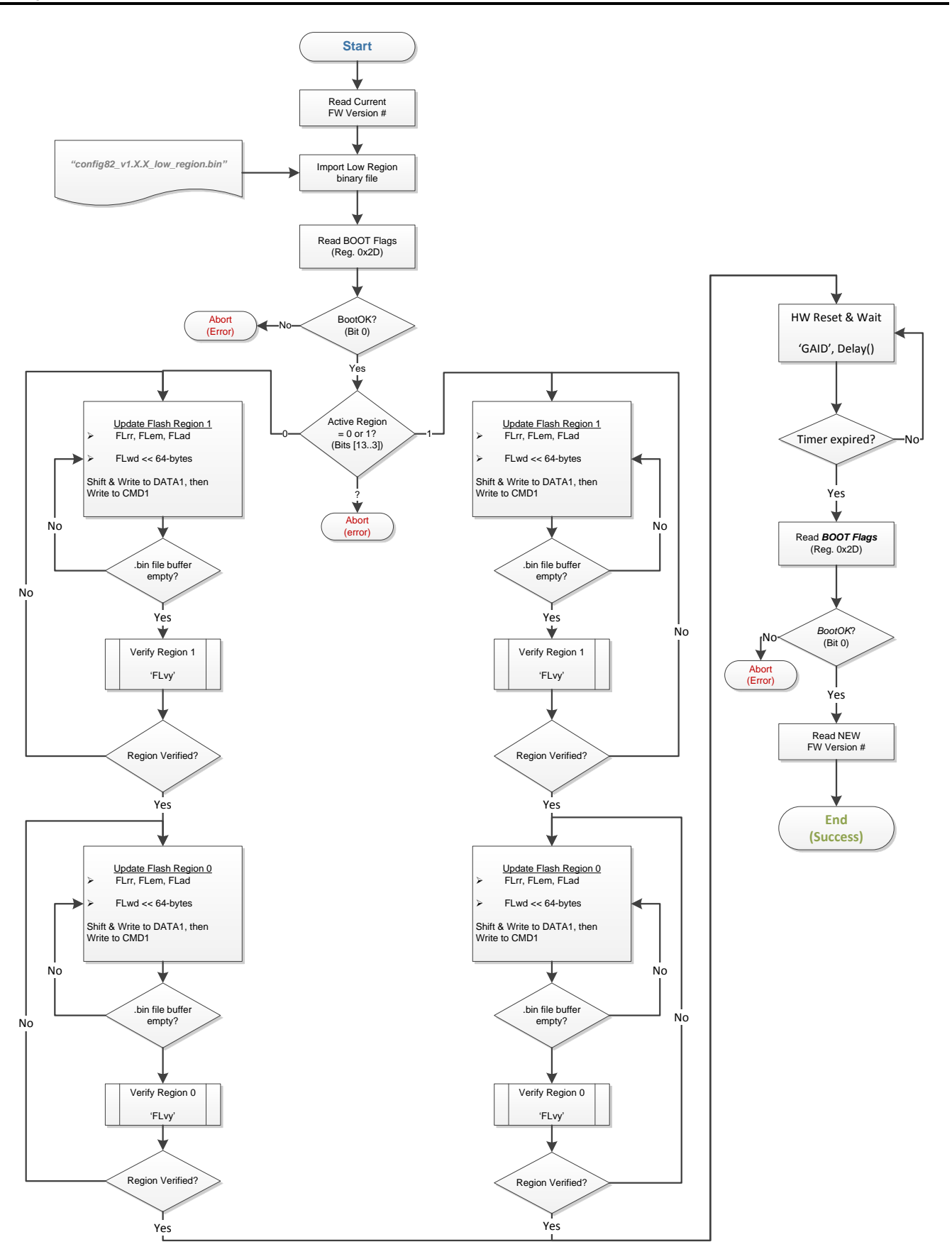

# **Figure 3. Flow Diagram of FW Update Process**

<span id="page-5-0"></span>

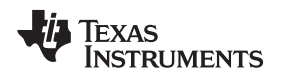

### <span id="page-6-0"></span>**4 Example C-Code**

The following example code is copied from C++ source code written to test the TPS6598x FW update procedure from an embedded controller via I <sup>2</sup>C. The code is broken up into 6 files: 3 .c files and 3 .h header files. This project was tested using the TMC123GXL Tiva-C processor from Texas Instruments, but the supporting code, drivers, and libraries that are specific to the Tiva-C are outside the scope of this document because they are not relevant when implementing the TPS6598x FW update procedure on other embedded controllers. [Table](#page-6-1) 2 lists the relevant .c/.h files in the project and briefly explains their purpose for performing the FW update.

<span id="page-6-1"></span>

| <b>File Name</b>     | Type   | <b>Description</b>                                                                                                    |
|----------------------|--------|----------------------------------------------------------------------------------------------------|
| hostlF82.h           | Header | Header file to define Register Addresses and Register Lengths for the<br>TPS6598x, define 4CC ASCII commands as variables, and create structures for<br>selected Registers to define individual fields needed to perform the FW update                                                                                                    |
| i2cFwUpdate82.c      | $C++$  | C file containing the core code of the FW Update procedure, the FWUpdate82()<br>function and local functions such as RegionUpdate82() which accepts a Boolean<br>input:<br>$0'$ = Update Region 0<br>'1' = Update Region 1                                                                                                    |
| i2cFwUpdate82.h      | Header | Header file allowing the FWUpdate82() function to be called from main.c                                                                                                    |
| i2cHandlerHostTo82.c | $C++$  | C file containing the fundamental global functions used for controlling the<br>TPS6598x:<br><b>ReadllCRegister()</b> $\rightarrow$ <sup>2</sup> C Read – A generic I2C read function that can be used<br>for any register of the TPS6598x<br>WritellCRegister() $\rightarrow$ $1^2C$ Write – A generic I2C write function that can be used<br>for any register of the TPS6598x, using the register length and data as an input<br>ourCC_Command() $\rightarrow$ 4CC Commands – A case statement uses the switch()<br>operator using selected 4CC variables required to perform the FW update |
| i2cHandlerHostTo82.h | Header | Header file allowing the "i2cHandlerHostTo82.c" functions to be called from other<br>.c files in the project                                                                                                    |
| main.c               | $C++$  | C file that initializes the Tiva-C processor appropriately, then calls the<br>FWUpdate82() function in the main while loop. Because the return value is fully<br>handled, resulting in a break regardless of the outcome, the entire project is<br>essentially a script that runs 1 time and exits.                                                                                                    |

**Table 2. List of .c/.h Files in the TPS6598x FW Update Project**

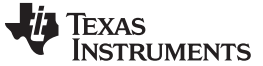

*Example C-Code* [www.ti.com](http://www.ti.com)

#### <span id="page-7-0"></span>*4.1 Excerpt of Code From "hostIF82.h" Header File*

The following code is an excerpt from the *"hostIF82.h"* file. Code not required for the FW update procedure has been redacted.

#ifndef \_\_HOSTIF82\_H\_\_ #define \_MOSTIF82\_H\_ #include <stdbool.h> #include <stdint.h> //\*\*\*\*\*\*\*\*\*\*\*\*\*\*\*\*\*\*\*\*\* Enable/Disable UART Stream \*\*\*\*\*\*\*\*\*\* #define UART\_Stream\_ON //\*\*\*\*\*\*\*\*\*\*\*\*\*\*\*\*\*\*\*\*\*\*\*\*\*\*\*\*\*\*\*\*\*\*\*\*\*\*\*\*\*\*\*\*\*\*\*\*\*\*\*\*\*\*\*\*\*\*\* //\*\*\*\*\*\*\*\*\*\*\*\*\*\*\*\*\*\*\*\*\* Global 82 I2C Constants \*\*\*\*\*\*\*\*\*\*\*\*\* //\*\*\*\*\*\*\*\*\*\*\*\*\*\*\*\*\*\*\*\*\*\*\*\*\*\*\*\*\*\*\*\*\*\*\*\*\*\*\*\*\*\*\*\*\*\*\*\*\*\*\*\*\*\*\*\*\*\*\* //\*\*\*\*\*\*\*\*\*\*\*\*\*\*\*\*\* TPS65982 Slave Address \*\*\*\*\*\*\*\*\*\*\*\*\*\*\*\*\*\* #define DefAddr1 0x38 //7-bit I2C Slave address 0 for primary interface #define DefAddr2 0x3F //7-bit I2C Slave address 1 for primary interface //Max Arugment Length [First Byte in I2C Read/Write is Length Byte] #define MAX ARG LENGTH 65 //\*\*\*\*\*\*\*\*\*\*\*\*\*\*\*\*\*\*\*\*\* Register #'s \*\*\*\*\*\*\*\*\*\*\*\*\*\*\*\*\*\*\*\*\*\*\* #define REG\_CMD1 0x08 //used for the primary command interface.<br>#define REG DATA1 0x09 //used for the primary command interface. #define REG\_DATA1 0x09 //used for the primary command interface.<br>#define REG VERSION 0x0F //FW VERSION ##.##.##.##.##  $0 \times 0$ F //FW VERSION  $\#$ #.##.##.## #define REG\_CMD2 0x10 //used for the secondary command interface. #define REG DATA2 0x11 //used for the secondary command interface. … #define REG SYS CONFIG 0x28 //System Config … #define REG\_BOOT\_FLAGS 0x2D //Boot Flags //\*\*\*\*\*\*\*\*\*\*\*\*\*\*\*\*\*\*\*\*\* Register Lengths \*\*\*\*\*\*\*\*\*\*\*\*\*\*\*\*\*\*\*\*\*\*\* … #define lenCMD1 4 //used for the primary command interface. #define lenDATA1 64 //used for the primary command interface.<br>#define lenVERSION 4 // FW VERSION ##.##.##.##.## #define lenVERSION 4 // FW VERSION ##.##.##.## #define lenCMD2 4 //used for the secondary command interface.  $64$  //used for the secondary command interface. … #define lenSYS\_CONFIG 10 //System Config … #define lenBOOT\_FLAGS 2 //Boot Flags … //\*\*\*\*\*\*\*\*\*\*\*\*\*\*\*\*\*\*\*\*\* 4CC Words \*\*\*\*\*\*\*\*\*\*\*\*\*\*\*\*\*\*\*\*\*\*\* // Convert 4CC to 32 bit word - Little Endian #define CONV\_4CC\_TO\_WORD(\_A\_, \_B\_, \_C\_, \_D\_) ((\_D\_ << 24) | (\_C\_ << 16) | (\_B\_ << 8) | \_A\_) #define nCMD CONV\_4CC\_TO\_WORD('!','C','M','D') … #define FLrr CONV\_4CC\_TO\_WORD('F', 'L', 'r', 'r')

…

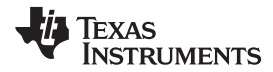

#define FLem CONV\_4CC\_TO\_WORD('F', 'L', 'e', 'm') #define FLad CONV\_4CC\_TO\_WORD('F', 'L', 'a', 'd') #define FLwd CONV\_4CC\_TO\_WORD('F', 'L', 'w', 'd') … #define FLvy CONV 4CC TO WORD('F', 'L', 'v', 'y') … #define GAID CONV\_4CC\_TO\_WORD('G', 'A', 'I', 'D') //\*\*\*\*\*\*\*\*\*\*\*\* 82 Selected Registers Structures \*\*\*\*\*\*\*\*\*\*\*\*\*\*\*\*\*\*\*\*\*\*\* //Read-ONLY Registers //Static - Set in FW image, so can only change after successful FW update typedef struct {<br>uint32 t FW VERSION B0 uint32\_t FW\_VERSION\_B0 :8; //Byte  $0 = 0x00$  as of  $04-12-2016$ <br>uint32\_t FW\_VERSION\_B1 :8; //Byte 1 = Major Revision = 0x01  $:8;$  //Byte 1 = Major Revision = 0x01 on 04-12-2016 uint32 t FW VERSION B2 :8; //Byte 2 = Minor Revision = 0x07 on 04-12-2016 uint32 t FW VERSION B3 :8; //Byte 3 = Bug Fix = 0x06 on 04-12-2016 } tFWVersion82; //Dynamic - Set by BOOT Code based on conditions during Boot typedef struct { uint32\_t BootOk :1; // Bit 0 uint32\_t ExtPhvSwitch :1; // Bit 1 uint32\_t DeadBatteryFlag :1; // Bit 2 uint32<sup>-</sup>t ExtPhvSwitch :1; // Bit 1<br>uint32<sup>-t</sup> DeadBatteryFlag :1; // Bit 2<br>uint32<sup>-t</sup> SpiFlashPresent :1; // Bit 3<br>uint32<sup>-t</sup> Region0 :1; // Bit 4 uint32<sup>-</sup>t Region0 :1; // Bit 4<br>uint32<sup>-</sup>t Region1 :1; // Bit 5 uint32<sup>t</sup> Region1 uint32\_t Region0Invalid :1; // Bit 6 uint32\_t Region1Invalid :1; // Bit 7 uint32<sup>-</sup>t Region0FlashErr :1; // Bit 8 uint32 t Region1FlashErr :1; // Bit 9 uint32\_t reserved1 :1;  $\frac{1}{1}$  // Bit 10 uint32\_t UartCrcFail :1;  $//$  Bit 11 uint32\_t Region0CrcFail :1; // Bit 12 uint32\_t Region1CrcFail :1; // Bit 13 uint32\_t CustomerOtpInvalid :1; // Bit 14 uint32\_t reserved2 :1; // Bit 15 } tBootFlags82; //Read-Write Registers (excluding CMD1 & DATA1, which are special) // Note: Writing to SysConfig Register causes a Disconnect on the Type-C Port typedef struct { uint32 t PortInfo :3; uint32 t ReceptacleType :3; uint32\_t TypeCCurrent :2; uint32\_t VCONNsupported :2;<br>uint32 t :4; uint $32_t$  : 4; uint32\_t HighVoltageWarningLevel :1; uint32\_t LowVoltageWarningLevel :1; uint32\_t OvpTripPoint :6; uint32\_t  $OvpUsage$  :2; uint $32^-$ t PP 5V0config :2; uint32<sup>-</sup>t PP<sup>-</sup>HVconfig :2;<br>uint32<sup>-t</sup> PP-HVEconfig :3; uint32<sup>-t</sup> PP<sup>-</sup>HVEconfig uint32 t  $:1;$ uint $32^t$  BC12enable :1; uint32 t USBRPenable :1; uint32 t USBEPenable :1; [www.ti.com](http://www.ti.com) *Example C-Code*

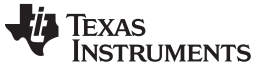

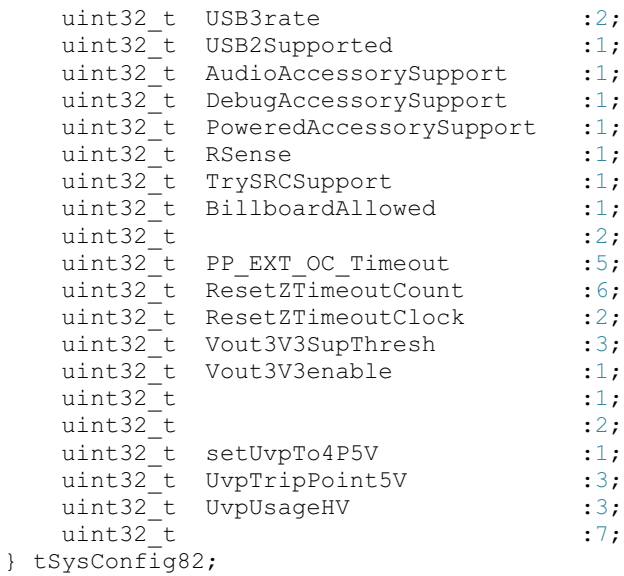

#### #endif //\_\_HOSTIF82\_H\_\_

Minor modifications apply to the previous data-structures if the application is being developed for TPS65982D. Details of these modifications follow:

```
Before
```

```
typedef struct {
    uint32_t BootOk :1; // Bit 0
    …
    …
After
typedef struct {
    uint32_t PatchHeaderErr :1; // Bit 0
    …
    …
```
#### **Before**

…

```
typedef struct {
    …
   uint32 t reserved1 :1; // Bit 10
   …
   …
After
typedef struct {
   …
   uint32 t PatchDownloadErr :1; // Bit 10
    …
```
# **TEXAS ISTRUMENTS**

# <span id="page-10-0"></span>*4.2 Excerpt of Code From "i2cFwUpdate82.c" C File*

The following code is an excerpt from the *"i2cFwUpdate82.c"* file. Code not required to complete the FW update procedure, such as  $I^2C$  Reads and Writes for debug only, has been redacted.

```
#include <stdbool.h>
#include <stdint.h>
#include <stdio.h>
#include <stdlib.h>
#include <string.h>
…
// I2C FW Update files - Start
#include "i2cFwUpdate82.h"
#include "i2cHandlerHostTo82.h"
#include "hostIF82.h"
// I2C FW Update files - End
//*********Global Variables********************
//Used in FW Update
tBootFlags82 BootFlags82;
tStatus82 Status82;
tSysConfig82 SysConfig82;
tFWVersion82 FWVersion82;
                                //*********************************************
//*********Local Variables*********************
//Used in FW Update
uint32_t tempData;
uint8 \overline{t} i2cReadData[64];
uint8 t i2cCmdRtn[4];
uint8<sup>t</sup> i2cWriteData[64];
```

```
uint8^-t i,j,i2cDataData[64];
uint8<sup>t</sup> i2cFlashData[64]; //Temp data
uint8_t oldVerFW82[4];<br>uint8_t newVerFW82[4];
               newVerFW82[4];
```

```
uint32_t i2cDataFLemIn[2];
```
Texas **TRUMENTS** 

*Example C-Code* [www.ti.com](http://www.ti.com)

```
uint8 t count8bit;
uint32 t count32bit;
bool readError = false;
bool writeError = false;
bool fourCCerror = false;
bool rgn0Vrfy = false;
bool rgn1Vrfy = false;
bool rgnVrfy[2] = \{\text{false}, \text{false}\};
bool i2cFWUpdateDone = false;
//*********Local Constants*********************
//Used in FW Update
const uint8 t i2cDataClr[4] = {0x00, 0x00, 0x00, 0x00};
const uint8 t i2cDataFlrrRgn0[4] = \{0x00, 0x00, 0x00, 0x00\};
const uint8<sup>-</sup>t i2cDataFlrrRgn1[4] = {0x01, 0x00, 0x00, 0x00};
const uint32 t i2cDataFlrrRgn[2] = \{0x0, 0x1\};
const uint32_t rgnPntr1Loc[2] = \{0x0, 0x1000\};
const uint32_t rgnPntr2Loc[2] = {(0x1000-0x40), (0x2000-0x40) };
const uint32 t rgnPntr1Val[2] = {0x2000, 0x20000};
const uint32_t rgnPntr2Val[2] = {0x0, 0x0};
const uint32 t rgnPntr1ValNew[2] = {0x1234, 0x12345};const uint32_t rgnPntr2ValNew[2] = {0xDCC, 0xDCBB};
const uint32_t rgnPntrVal[2] = {0x00002000, 0x00020000};
const uint32\bar{t} sectorCount = 17;
const uint32_t lowRgnFalsePntr = 0x0100E0AC;
//********************************************
…
void init64ByteDataFF(void)
{
          for (i = 0; i < 64; i++){
            i2cFlashData[i] = 0xFF;}
}
void initCountUpDwn64(bool countArray[8])
{
     if (countArray[0]== 0)
    {
            for (i=0; i<8; i++){
                    for (j=0; j<8; j++){
                            i2cFlashData[i*8+j] = i*8 + j;}
            }
     }
    else
     {
            for (i=0; i<8; i++){
                    for (j=0; j<8; j++){
                            i2cFlashData[i*8+j] = 63-(i*8 + j);}
            }
    }
}
bool RegionUpdate82(bool rgnNum)
{
     //Write new Data in Flash IC for Region0/1
     //Determine Pointer0/1 value
    fourCCerror = fourCC Command(FLrr, (uint8 t *)&i2cDataFlrrRgn[rgnNum]);
    readError = ReadIICRegister(I2C1 BASE, DefAddr1, REG DATA1, 4, i2cReadData);
#ifdef UART_Stream_ON
```
Texas

**RUMENTS** 

```
www.ti.com Example C-Code
```

```
\texttt{UARTprintf("Region 0 (or 1) Pointer = \texttt{0x%02x%02x%02x%02x\n} \texttt{0x} \texttt{0x%02x%02x\n} \texttt{0x} \texttt{0x%02x%02x\n} \texttt{0x} \texttt{0x%02x%02x\n} \texttt{0x} \texttt{0x} \texttt{0x} \texttt{0x} \texttt{0x} \texttt{0x} \texttt{0x} \texttt{0x} \texttt{0x} \texttt{0x} \texttt{0x} \texttt{0x} \texttt{0x} \texttt{0x} \texttt{0x} \texti2cReadData[3], i2cReadData[2], i2cReadData[1], i2cReadData[0]);
    DelayInMilliseconds(1000); // Wait for 1 seconds to read UART Stream in Putty terminal
#endif
    tempData = (i2cReadData[0] | (i2cReadData[1] << 8) | (i2cReadData[2] << 16) | \(i2cReadData[3] << 24));if (tempData == rgnPntrVal[rgnNum])
     {
             i2cDataFLemIn[0] = rgnPntrVal[rgnNum];
             i2cDataFLemIn[1] = sectorCount;
             //Erase 64kB+4kB Header of Memory (17 4kB Sectors) starting at Region0/1 Pointer
             fourCCerror = fourCC Command(FLem, (uint8 t *)&i2cDataFLemIn);
             //Point to location for Writing with Offset of Region Pointer. Same as result from FLrr
             fourCCerror = fourCC_Command(FLad, (uint8_t *)&rgnPntrVal[rgnNum]);
             count8bit = 0;\frac{1}{64kB+4kB} = 65536Bytes + 4094Bytes = 69632/64 = 1088 times to write to DATA1
             for (count32bit = 0; count32bit < 1088; count32bit++)
             {
                      initCountUpDwn64((bool *) &count8bit);
                      //Write DATA in 64 Bytes chunks
                      fourCCerror = fourCC Command(FLwd, (uint8 t *)&i2cFlashData);
                     count8bit += 1;if (count8bit == 63){
                              UARTprintf("4kByte Block Written\n");
                              count8bit = 0;}
             }
#i f 0//Updating Data Record is optional, if Flash Images are flipped for redundancy
//currently, this code has not been fully implemented
             i2cDataFLemIn[0] = rgnPntr1Loc[rgnNum];i2cDataFLemma[1] = 1;//Erase Region0/1 Pointers in Data by Erasing 1 4kByte sector;
             fourCCerror = fourCC Command(FLem, (uint8 t *)&i2cDataFLemIn);
             //Point to location of new Pointer 1
             fourCCerror = fourCC Command(FLad, (uint8 t *)&rgnPntr1Loc[rgnNum]);
             init64ByteDataFF();
             i2cFlashData[0] = rgnPntr1Val [rgnNum] >> 0; //replaced rgnPntr1ValNew
             i2cFlashData[1] = rgnPntr1Val [rgnNum] >> 8; // replaced rgnPntr1ValNewi2cFlashData[2] = rgnPntr1Val [rgnNum] >> 16; //replaced rgnPntr1ValNew
             i2cFlashData[3] = rgnPntr1Val [rgnNum] >> 24; //replaced rgnPntr1ValNew
             //Write DATA for NEW Data Record #1
             fourCC Command(FLwd, (uint8 t *)&i2cFlashData);
             //Point to location of new Pointer 2
             fourCCerror = fourCC Command(FLad, (uint8 t *)&rgnPntr2Loc[rgnNum]);
             init64ByteDataFF();
             i2cFlashData[0] = 0xFF;i2cFlashData[1] = 0xFF;i2cFlashData[2] = 0xFF;i2cFlashData[3] = 0xFF;i2cFlashData[60] = rgnPntr2Val [rgnNum] >> 0; //replaced rgnPntr2ValNew
             i2cFlashData[61] = rgnPntr2Val [rgnNum] >> 8; //replaced rgnPntr2ValNew
             i2cFlashData[62] = rgnPntr2Val [rgnNum] >> 16; //replaced rgnPntr2ValNew
             i2cFlashData[63] = rgnPntr2Val [rgnNum] >> 24; //replaced rgnPntr2ValNew//Write DATA for NEW Data Record #2
             fourCCerror = fourCC Command(FLwd, (uint8 t *) &i2cFlashData);
#endif
             fourCCerror = fourCC_Command(FLrr, (uint8_t *)&i2cDataFlrrRgn[rgnNum]); //Determine
Pointer for Region0/1 value using NEW record
             readError = ReadIICRegister(I2C1_BASE, DefAddr1, REG_DATA1, 4, i2cReadData);
```
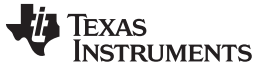

```
#ifdef UART_Stream_ON
            UARTprintf("Region 0 (or 1) Pointer = 0x%02x%02x%02x%02x\n\ldotsi2cReadData[3], i2cReadData[2], i2cReadData[1], i2cReadData[0]);
            DelayInMilliseconds(1000); //Wait for 1 seconds to read UART Stream in Putty terminal
#endif
            tempData = (i2cReadData[0] | (i2cReadData[1] << 8) | (i2cReadData[2] << 16) |
(i2cReadData[3] << 24));
            fourCCerror = fourCC_Command(FLvy, (uint8_t *)&tempData); //Verify Flash is valid
            readError = ReadIICRegister(I2C1 BASE, DefAddr1, REG DATA1, 4, i2cReadData);
#ifdef UART_Stream_ON
            UARTprintf("Flash Verify Return Value = 0x\02x\n\cdot x, i2cReadData[0]);
            DelayInMilliseconds(1000); //Wait for 1s to read UART Stream in Putty terminal
#endif
            if (i2cReadData[0] == 0x00){
                    rgnVrfy[rgnNum] = true;
                   UARTprintf("SUCCESS: Flash Update was successful and Verified\n");
            }
            else
            {
                    rgnVrfy[rgnNum] = false;
                    UARTprintf("FAIL: Flash Update was either unsuccessful or Not capable of being \
verified\n");
                   UARTprintf("FAIL: in v5 of this code, it is expected for Region1 to fail Flvy\n");
            }
    }
    else if (tempData == lowRgnFalsePntr)
    {
            UARTprintf("ABORT: Low-Region File found with offset 0x0. This is not a valid 2-region \
flash image\n");
    }
    else
     {
            UARTprintf("ABORT: Un-defined Flash Region pointer found and 'Flash-Image.bin' \
from TI Config Tool not installed correctly with offset 0x0\n");
    }
    return rgnVrfy[rgnNum];
}
extern bool FWUpdate82(void)
{
    readError = false;
    writeError = false;
    fourCCerror = false;
#ifdef UART_Stream_ON
    UARTprintf("\nWelcome to the TPS65982 I2C FW Update program...\n\n");
#endif
    DelayInMilliseconds(2000); //Wait for 2 seconds to read UART Stream in Putty terminal
#if 1
     // Read Version # of FW image running in code
    ReadIICRegister(I2C1_BASE, DefAddr1, REG_VERSION, lenVERSION, (uint8_t *)&FWVersion82);
#ifdef UART_Stream_ON
    UARTprintf("OLD Version # (0xDD.MM.mm.BB) = 0x802x.802x.802x.802x.\sqrt{n",}FWVersion82.FW_VERSION_B3, FWVersion82.FW_VERSION_B2, FWVersion82.FW_VERSION_B1, \
FWVersion82.FW_VERSION_B0);
#endif
     // Read BOOT Flags 1st to determine active region
    ReadIICRegister(I2C1_BASE, DefAddr1, REG_BOOT_FLAGS, lenBOOT_FLAGS, (uint8_t *)&BootFlags82);
#ifdef UART_Stream_ON
    UARTprintf("BootOk (Bit 0): %d \n", BootFlags82.BootOk);
```
[www.ti.com](http://www.ti.com) *Example C-Code*

```
UARTprintf("Region0 Attempted (Bit 4): %d \n", BootFlags82.Region0);
    UARTprintf("Region1 Attempted (Bit 5): %d \n", BootFlags82.Region1);
#endif
    if (BootFlags82.Boot0k == 1){
            // Change PortType in SysConfig to Disabled to safely disable Type-C port before FW
Update
            readError = ReadIICRegister(I2C1_BASE, DefAddr1, REG_SYS_CONFIG, lenSYS_CONFIG, \
(uint8 t *)&SysConfig82);
            SysConfig82.PortInfo = 7; //Port Disabled
            writeError = WriteIICRegister(I2C1_BASE, DefAddr1, REG_SYS_CONFIG, lenSYS_CONFIG, \
(uint8_t *)&SysConfig82);
            i2cFWUpdateDone = false;
            do
            {
                    if (BootFlags82.Region1 == 0) //Region0 is Valid and running because Region1 was
not attempted
                    {
                           rgn1Vrfy = RegionUpdate82(1);
                            if (rgn1Vrfy == 1)
                            {
                                   rgn0Vrfy = RegionUpdate82(0);
                                   if (rgn0Vrfy == 1){
                                           i2cFWUpdateDone = true;
                                   }
                                   else
                                   {
                                           UARTprintf("\nFAIL: Region 0 FW Update attempted and
Failed. Region 1 was successful\n");
                                           break;
                                    }
                            }
                            else
                            {
                                   UARTprintf("\nFAIL: Region 1 FW Update attempted and Failed. Region
0 never attempted\n");
                                   break;
                            }
                    }
                    //Region1 is running because both Regions were attempted and Region1 has no
Warning flags
                    else if ((BootFlags82.Region1 == 1) && (BootFlags82.Region0 == 1) &\&\bigr\}((BootFlags82.Region1CrcFail == 0) && (BootFlags82.Region1FlashErr == 0)
&& (BootFlags82.Region1Invalid == 0)))
                    {
                            //Update & verify Region0, then repeat for Region1
                            rgn0Vrfy = RegionUpdate82(0);
                            if (rgn0Vrfy == 1){
                                   rgn1Vrfy = RegionUpdate82(1);
                                   if (rgn1Vrfy == 1){
                                           i2cFWUpdateDone = true;
                                   }
                                   else
                                   {
                                           UARTprintf("\nFAIL: Region 1 FW Update attempted and
Failed. Region 0 was successful\n");
                                           break;
                                   }
                            }
                            else
                            {
                                   UARTprintf("\nFAIL: Region 0 FW Update attempted and Failed. Region
1 never attempted\n");
```
**UMENTS** 

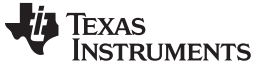

*Example C-Code* [www.ti.com](http://www.ti.com)

```
break;
                           }
                    }
            }while((i2cFWUpdateDone==false) && (!((readError == true) || (writeError == true) ||
(fourCCerror == true))));
            // Validate the new FW Image is running after a HW Reset
            fourCCerror = fourCC Command(GAID, (uint8 t *)&i2cDataClr);
            ReadIICRegister(I2C1_BASE, DefAddr1, REG_BOOT_FLAGS, lenBOOT_FLAGS, (uint8_t
*)&BootFlags82);
#ifdef UART_Stream_ON
   UARTprintf("BootOk (Bit 0): %d \n", BootFlags82.BootOk);
#endif
            // Read Version # of NEW FW image running after FW Update
            ReadIICRegister(I2C1_BASE, DefAddr1, REG_VERSION, lenVERSION, (uint8_t *)&FWVersion82);
#ifdef UART_Stream_ON
    UARTprintf("NEW FW Version # (0xDD.MM.mm.BB) = 0x%02x.%02x.%02x.%02x.\n", \
FWVersion82.FW_VERSION_B3, FWVersion82.FW_VERSION_B2, FWVersion82.FW_VERSION_B1, \
FWVersion82.FW_VERSION_B0);
#endif
    }
    else
    {
                   UARTprintf("\nBootOK was False before FW Update attempted. FW is not valid\n");
    }
    return i2cFWUpdateDone;
```

```
}
```
Minor modifications apply to the previous code-snippet if the application is being developed for TPS65982D – Details of these modifications follow:

```
Before
    …
    const uint32 t sectorCount = 17;…
    …
After
    …
    const uint32_t sectorCount = 3;
    …
    …
```
# **TEXAS RUMENTS**

[www.ti.com](http://www.ti.com) *Example C-Code*

```
Before
    …
    //64kB+4kB = 65536Bytes + 4094Bytes = 69632/64 = 1088 times to write to DATA1
    for (count32bit = 0; count32bit < 1088; count32bit++)
    {
       …
       …
After
    …
    //8kB+4kB = 8192Bytes + 4094Bytes = 12288/64 = 192 times to write to DATA1
    for (count32bit = 0; count32bit < 192; count32bit++)
    {
       …
       …
```
# **Before**

```
…
    if (BootFlags82.BootOk == 1)
    {
        …
        …
After
    …
    if(!BootFlags82.PatchHeaderErr)
```

```
{
     …
     …
```
#### **Before**

```
…
#ifdef UART_Stream_ON
    UARTprintf("BootOk (Bit 0): %d \n", BootFlags82.BootOk);
    …
    …
After
     …
#ifdef UART_Stream_ON
   UARTprintf("PatchHeaderErr(Bit 0): %d \n", BootFlags82.PatchHeaderErr);
    …
    …
Note: The changes listed in this box are applicable to all references of the above 'print'
statement in the sample code-snippet
```
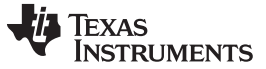

*Example C-Code* [www.ti.com](http://www.ti.com)

### <span id="page-17-0"></span>*4.3 Code From "i2cFwUpdate82.h" Header file*

The following is the full code from the *"i2cFwUpdate82.h"* file, which is used to allow the *"main.c"* file to call the functions in the *"i2cFwUpdate82.c"* file.

```
#ifndef __I2CFWUPDATE82_H__
#define __I2CFWUPDATE82_H
```
#include <stdbool.h> #include <stdint.h>

extern bool FWUpdate82(void);

#endif //\_\_I2CFWUPDATE82\_H\_\_

# <span id="page-17-1"></span>*4.4 Excerpt of Code From "i2cHandlerHostTo82.c" C File*

The following code is an excerpt from the *"i2cHandlerHostTo82.c"* file. Code not required to complete the FW update procedure, such as code that is only relevant specifically to the Tiva-C processor, has been redacted.

#include <stdbool.h> #include <stdint.h> #include <stdio.h>

```
Texas
    RUMENTS
```

```
#include <stdlib.h>
#include <string.h>
…
//I2C FW Update files - Start
#include "i2cHandlerHostTo82.h"
#include "hostIF82.h"
…
//I2C FW Update files – End
bool ReadIICRegister(uint32 t i2cPeripheral,uint8 t i2cSlaveAddress, uint8 t registerAddress, \
                    uint8 t readLength, uint8 t* i2cData)
{
    tI2cMsg i2cMessage;
    uint32<sup>t</sup> result, i;
            bool error = false;
    // Send I2C Command to read which event we have received
    i2cMessage.bAllAce = false;
    i2cMessage.bRead = true;
    i2cMessage.includeLengthByte = true;
    i2cMessage.host = i2cPeripheral;
    i2cMessage.speed = 100;
    i2cMessage.targetAddress = i2cSlaveAddress;
    i2cMessage.registerAddress = registerAddress;
    i2cMessage.ucDataSize = readLength;
    result = HostCommandSend(&i2cMessage);
    if (result != 0)
    {
                            error = true;
    }
    for (i = 0; i < i2cMessage.ucDataSize; i++)
        i2cData[i] = i2cMessage.ucData[i];return error;
}
bool WriteIICRegister(uint32 t i2cPeripheral,uint8 t i2cSlaveAddress, uint8 t registerAddress, \
                    uint8 t writeLength, uint8 t* \overline{i}2cData)
{
    tI2cMsg i2cMessage;
    uint32_t result,i;
            bool error = false;
    // Send I2C Command to read which event we have received
    i2cMessage.bAllAce = false;
    i2cMessage.bRead = false;
    i2cMessage.includeLengthByte = true;
    i2cMessage.host = i2cPeripheral;
    i2cMessage.speed = 400;
    i2cMessage.targetAddress = i2cSlaveAddress;
    i2cMessage.registerAddress = registerAddress;
    i2cMessage.ucDataSize = writeLength;
    for (i = 0; i < i2cMessage.ucDataSize; i++)
        i2cMessage.ucData[i] = i2cData[i];
    result = HostCommandSend(&i2cMessage);
    if (result != 0)
    {
                            error = true;
    }
    return error;
}
bool fourCC Command(uint32 t fourCC, uint8 t* dataData)
{
     uint8 t fourCCData[4];
    bool error = false;bool writeError = false;
    uint32 t event = 0xFFFFFFFF;
    uint8\overline{t} rtnCMD[4];
```
**71 TEXAS STRUMENTS** 

*Example C-Code* [www.ti.com](http://www.ti.com)

{

```
uint8_t i, rtnDATA[4];
uint8<sup>t</sup> i2cDataDataOUT[4];
bool readError = false;
DelayInMilliseconds(40); //Wait for 40ms
switch (fourCC)
       case FLrr:
       {
               //Write 'FLrr' Input DATA to DATA1
               writeError = WriteIICRegister(I2C1_BASE, DefAddr1, REG_DATA1, 4, dataData);
               // Send 'FLrr' CMD to CMD1
               fourCCData[0] = 'F';fourCData[1] = 'L';fourCData[2] = 'r';fourCCData[3] = 'r;
               writeError = WriteIICRegister(I2C1 BASE, 0x38, 0x08, 4, fourCCData);
               //Handle 'FLrr' Output DATA by reading from DATA1
               break;
       } //FLrr
       case FLem:
       {
               //Handle 'FLad' Input DATA and write to DATA1
               writeError = WriteIICRegister(I2C1 BASE, DefAddr1, REG DATA1, 8, dataData);
               // Send 'FLem' CMD
               fourCCData[0] = 'F';fourCData[1] = 'L';fourCCData[2] = 'e';fourCData[3] = 'm';writeError = WriteIICRegister(I2C1_BASE, 0x38, 0x08, 4, fourCCData);
               break;
       } //FLem
       case FLad:
       {
               //Handle 'FLad' Input DATA and write to DATA1
               writeError = WriteIICRegister(I2C1_BASE, DefAddr1, REG_DATA1, 4, dataData);
               // Send 'FLad' CMD
               fourCCData[0] = 'F';fourCCData[1] = 'L';
               fourCData[2] = 'a';fourCCData[3] = 'd';writeError = WriteIICRegister(I2C1_BASE, 0x38, 0x08, 4, fourCCData);
               break;
       } //FLad
       case FLwd:
       {
               //Handle 'FLwd' Input DATA and write to DATA1
               writeError = WriteIICRegister(I2C1_BASE, DefAddr1, REG_DATA1, 64, dataData);
               DelayInMilliseconds(50); //Wait for 50ms for FW to Process 'FLwd' data
               //Send 'FLwd' CMD
               fourCData[0] = 'F';fourCData[1] = 'L';fourCCData[2] = 'w';fourCCData[3] = 'd';
               writeError = WriteIICRegister(I2C1_BASE, 0x38, 0x08, 4, fourCCData);
               break;
       } //FLwd
       case FLvy:
       {
               //Handle 'FLvy' Input DATA and write to DATA1
               writeError = WriteIICRegister(I2C1 BASE, DefAddr1, REG DATA1, 4, dataData);
               // Send 'FLvy' CMD
               fourCCData[0] = 'F';fourCCData[1] = 'L';fourCCData[2] = 'v';
```
Texas

**RUMENTS** 

```
fourCData[3] = 'y';writeError = WriteIICRegister(I2C1 BASE, 0x38, 0x08, 4, fourCCData);
                    //Handle 'FLvy' Output DATA by reading from DATA1
            break;
            } //FLvy
            case GAID:
            {
                    //Write 'GAID' Input DATA (Null) to DATA1
                    writeError = WriteIICRegister(I2C1 BASE, DefAddr1, REG DATA1, 4, dataData);
                    //***Send 'GAID' CMD with Null input DATA
                    fourCCData[0] = 'G';fourCData[1] = 'A';fourCCData[2] = 'I';fourCCData[3] = 'D';writeError = WriteIICRegister(I2C1_BASE, 0x38, 0x08, 4, fourCCData);
                    DelayInMilliseconds(2000); //Wait for 2s for FW to re-load
                    break;
            } //GAID
…
     }
    //Read Command Register
    do
     {
            event = 0;readError = ReadIICRegister(I2C1_BASE, 0x38, 0x08, 4, rtnCMD);
            if (readError != false)
            {
                    error = true;
                    return error;
            }
            else
            {
                    for(i = 0; i < 4; i++)
                            event | = \text{rtnCMD}[i] \ll (i * 8);
            }
     }while(!((event == 0) || (event == nCMD)));
     //Read Data Register
    readError = ReadIICReqister(I2C1_BASE, 0 \times 38, 0 \times 09, 4, rtnDATA);
    if (readError != false)
     {
            error = true;
            return error;
     }
    else
     {
            for (i = 0; i < 4; i++)i2cDataDataOUT[i] = rtnDATA[i];}
     i2cDataDataOUT[0] &= 0x03;if ((i2cDataDataOUT[0] == 1) || (i2cDataDataOUT[0] == 3))error = true;
    else if (i2cDataDataOUT[0] == 0)error = false;
    else
            error = true;
    if ((writeError == true) || (readError == true))
            error = true;
    else
            error = false;
            return error;
}
```
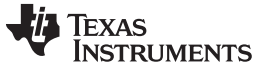

*Example C-Code* [www.ti.com](http://www.ti.com)

#### <span id="page-21-0"></span>*4.5 Code From "i2cHandlerHostTo82.h" Header File*

The following is the full code from the *" i2cHandlerHostTo82.h"* file, which is used to allow the *"i2cFwUpdate82.c"* file to call the functions in the *"i2cHandlerHostTo82.c"* file.

```
#ifndef __TIVAHOSTI2CHANDLER_H__
#define __TIVAHOSTI2CHANDLER_H__
#include <stdbool.h>
#include <stdint.h>
extern bool WriteIICRegister(uint32 t i2cPeripheral,uint8 t i2cSlaveAddress, \
uint8 t registerAddress, uint8 t writeLength, uint8 t* i2cData);
extern bool ReadIICReqister(uint32 t i2cPeripheral,uint8 t i2cSlaveAddress, \
uint8 t registerAddress, uint8 t readLength, uint8 t* i2cData);
extern bool fourCC Command(uint32 t fourCC, uint8 t* dataData);
#endif //__TIVAHOSTI2CHANDLER_H__
```
# <span id="page-21-1"></span>*4.6 Excerpt of Code From "main.c" C File*

The following code is an excerpt from the *"main.c"* file. Code not required for the FW update procedure has been redacted. In "main.c", the embedded processor's I/O pins must be initialized correctly for I<sup>2</sup>C communication to work properly with the TPS6598x.

```
#include <stdbool.h>
#include <stdint.h>
…
//I2C FW Update files - Start
#include "i2cFwUpdate82.h"
//I2C FW Update files - End
bool fwUpdateComplete = false;
int main()
{
    HostI2c1Init();
    HostI2c2Init();
    while (1)
    {
            fwUpdateComplete = FWUpdate82(); //I2C FW Update code
            if (fwUpdateComplete == true)
            {
                    UARTprintf("Program exited successfully. FW Update complete!\n");
                    DelayInMilliseconds(100); //Wait for 100ms for UART print
                    break;
            }
            else
            {
                    UARTprintf("Program did not exit cleanly. FW Update failed. Try turning UART\
Stream ON to debug\n");
                    DelayInMilliseconds(100); //Wait for 100ms for UART print
                    break;
            }
    }
}
```
# <span id="page-21-2"></span>**5 Summary**

The results of the example code provided are shown in [Figure](#page-22-1) 4. In the final implementation of the FW update procedure required in the field, the EC must receive the new binary file data from the Operating System (OS) or application processor of the product. This method varies from one system to another and is outside the scope of this application note.

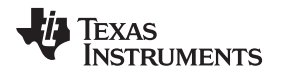

In this example, instead of real data from the *"low-region.bin"* binary file, a function is used to generate fake data and place it in the redundant region of the Flash memory. The maximum file size of 68kB is used, so this function executes exactly 1024 times, but in the final code this function executes fewer times using the maximum length of the .bin file to determine when the 'FLwd' while() loop exits. The *regionUpdate82()* function can only execute twice if the 'FLvy' 4CC command returns a '0' in the leastsignificant bit of the DATA/12 register; as a result, using fake data always runs once and exits with an error flag that is 'true'.

Successful implementation of this code using real data from a *"low-region.bin"* file will pass the 'FLvy' test, execute the *regionUpdate82()* function twice, and exit cleanly with an error flag of 'false'. Reading back the FW image from the SPI flash directly is recommended to manually verify the results the first time the code is tested, even if the program exits cleanly.

| Flash image after Region 1 update                      | Flash image after Region 0 update                                                                                |                                         |                   |
|--------------------------------------------------------|----------------------------------------------------------------------------------------------------|-----------------------------------------|-------------------|
| Data                                                   | Data                                                                                                    |                                         | 0x000000          |
| Offset<br>0 1 2 3 4 5 6 7 8 9 A B C D E F              | Offset<br>0 1 2 3 4 5 6 7 8 9 A B C D E F                                                                        | Region 0 Pointer (RPTR0)                |                   |
|                                                        |                                                                                                    | <b>Low Header</b>                       | 0x000004          |
|                                                        |                                                                                                    | 4 kR                                    |                   |
|                                                        |                                                                                                    |                                         | 0x000FFC          |
|                                                        |                                                                                                    | Region 0 Offset (AOFF0)                 | 0x001000          |
| 001000 45 23 01 00 FF FF FF FF FF FF FF FF FF FF FF FF | 001000 00 00 02 00 FF FF FF FF FF FF FF FF FF FF FF FF                                                           | Region 1 Pointer (RPTR1)                |                   |
|                                                        |                                                                                                    |                                         | $0x001004 -$      |
|                                                        |                                                                                                    | <b>High Header</b><br>4kB               |                   |
|                                                        |                                                                                                    |                                         | $0x001$ FFC $-$   |
|                                                        |                                                                                                    | Region 1 Offset (AOFF1)                 | $0x002000 =$      |
| 002000 01 00 E0 AC FE FF FF FF 00 10 00 00 64 E9 00 00 | 002000 00 01 02 03 04 05 06 07 08 09 0A 0B 0C OD 0E OF<br>002010 10 11 12 13 14 15 16 17 18 19 1A 1B 1C 1D 1E 1F | <b>Region 0</b>                         | RPTR0+AOFF0       |
| 002010 C9 63 50 CD 00 00 00 00 FF FF FF FF FF FF FF FF | 002020 20 21 22 23 24 25 26 27 28 29 2A 2B 2C 2D 2E 2F                                                           | ID, Header, &                           |                   |
|                                                        |                                                                                                    | <b>Configuration Data</b>               |                   |
|                                                        |                                                                                                    | (max. 4 kB)                             |                   |
|                                                        | 002FF0 30 31 32 33 34 35 36 37 38 39 3A 3B 3C 3D 3E 3F                                                           |                                         | RPTR0+AOFF0+CSIZE |
| 003000 00 00 01 00 DD 00 00 00 00 00 00 00 6B 9F 00 00 | 003000 3F 3E 3D 3C 3B 3A 39 38 37 36 35 34 33 32 31 30<br>003010 2F 2E 2D 2C 2B 2A 29 28 27 26 25 24 23 22 21 20 |                                         |                   |
|                                                        |                                                                                                    |                                         |                   |
|                                                        |                                                                                                    | <b>Region 0</b>                         |                   |
|                                                        |                                                                                                    | <b>Application Code</b><br>(max. 64 kB) |                   |
|                                                        |                                                                                                    |                                         |                   |
|                                                        |                                                                                                    |                                         |                   |
|                                                        | 012FE0 1F 1E 1D 1C 1B 1A 19 18 17 16 15 14 13 12 11 10<br>012FF0 OF OE OD OC OB OA 09 08 07 06 05 04 03 02 01 00 |                                         |                   |
|                                                        |                                                                                                    |                                         |                   |
|                                                        |                                                                                                    |                                         |                   |
|                                                        |                                                                                                    |                                         | $0x020000 =$      |
| 020000 00 01 02 03 04 05 06 07 08 09 0A 0B 0C 0D 0E 0F | 020000 01 00 E0 AC FE FF FF FF 00 10 00 00 64 E9 00 00                                                           | <b>Region 1</b>                         | RPTR1+AOFF1       |
| 020010 10 11 12 13 14 15 16 17 18 19 1A 1B 1C 1D 1E 1F | 020010 C9 63 50 CD 00 00 00 00 FF FF FF FF FF FF FF FF                                                           | ID. Header, &                           |                   |
| 020020 20 21 22 23 24 25 26 27 28 29 2A 2B 2C 2D 2E 2F |                                                                                                    | <b>Configuration Data</b>               |                   |
|                                                        |                                                                                                    | (max. 4 kB)                             |                   |
| 020FF0 30 31 32 33 34 35 36 37 38 39 3A 3B 3C 3D 3E 3F |                                                                                                    |                                         | RPTR1+AOFF1+CSIZE |
| 021000 3F 3E 3D 3C 3B 3A 39 38 37 36 35 34 33 32 31 30 | 021000 00 00 01 00 DD 00 00 00 00 00 00 00 6B 9F 00 00                                                           |                                         |                   |
| 021010 2F 2E 2D 2C 2B 2A 29 28 27 26 25 24 23 22 21 20 |                                                                                                    |                                         |                   |
|                                                        |                                                                                                    | <b>Region 1</b>                         |                   |
|                                                        |                                                                                                    | <b>Application Code</b>                 |                   |
|                                                        |                                                                                                    | (max. 64 kB)                            |                   |
|                                                        |                                                                                                    |                                         |                   |
|                                                        |                                                                                                    |                                         |                   |
| 030FF0 OF OE OD OC OB OA 09 08 07 06 05 04 03 02 01 00 |                                                                                                    |                                         |                   |
|                                                        |                                                                                                    |                                         |                   |

**Figure 4. Results of TPS6598x FW Update C-Code**

# <span id="page-22-1"></span><span id="page-22-0"></span>**6 References**

- TPS65982 data sheet [\(SLVSD02](http://www.ti.com/lit/pdf/SLVSD02))
- *TPS6598x and TPS65986 Firmware User's Guide* [\(SLVUAH7\)](http://www.ti.com/lit/pdf/SLVUAH7)
- TPS6598X [Configuration](http://www.ti.com/tool/tps6598x-config) Tool
- [TPS6598X](http://www.ti.com/tool/tps65982-hiutility) Utilities Tool
- TPS65986 data sheet [\(SLVSD13](http://www.ti.com/lit/pdf/SLVSD13))
- TPS65981 data sheet [\(SLVSDC2](http://www.ti.com/lit/pdf/SLVSDC2))

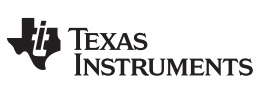

*Revision History* [www.ti.com](http://www.ti.com)

# **Revision History**

NOTE: Page numbers for previous revisions may differ from page numbers in the current version.

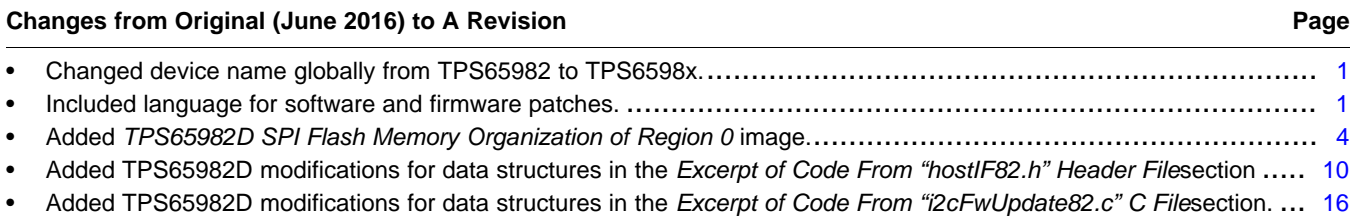

#### **IMPORTANT NOTICE FOR TI DESIGN INFORMATION AND RESOURCES**

Texas Instruments Incorporated ('TI") technical, application or other design advice, services or information, including, but not limited to, reference designs and materials relating to evaluation modules, (collectively, "TI Resources") are intended to assist designers who are developing applications that incorporate TI products; by downloading, accessing or using any particular TI Resource in any way, you (individually or, if you are acting on behalf of a company, your company) agree to use it solely for this purpose and subject to the terms of this Notice.

TI's provision of TI Resources does not expand or otherwise alter TI's applicable published warranties or warranty disclaimers for TI products, and no additional obligations or liabilities arise from TI providing such TI Resources. TI reserves the right to make corrections, enhancements, improvements and other changes to its TI Resources.

You understand and agree that you remain responsible for using your independent analysis, evaluation and judgment in designing your applications and that you have full and exclusive responsibility to assure the safety of your applications and compliance of your applications (and of all TI products used in or for your applications) with all applicable regulations, laws and other applicable requirements. You represent that, with respect to your applications, you have all the necessary expertise to create and implement safeguards that (1) anticipate dangerous consequences of failures, (2) monitor failures and their consequences, and (3) lessen the likelihood of failures that might cause harm and take appropriate actions. You agree that prior to using or distributing any applications that include TI products, you will thoroughly test such applications and the functionality of such TI products as used in such applications. TI has not conducted any testing other than that specifically described in the published documentation for a particular TI Resource.

You are authorized to use, copy and modify any individual TI Resource only in connection with the development of applications that include the TI product(s) identified in such TI Resource. NO OTHER LICENSE, EXPRESS OR IMPLIED, BY ESTOPPEL OR OTHERWISE TO ANY OTHER TI INTELLECTUAL PROPERTY RIGHT, AND NO LICENSE TO ANY TECHNOLOGY OR INTELLECTUAL PROPERTY RIGHT OF TI OR ANY THIRD PARTY IS GRANTED HEREIN, including but not limited to any patent right, copyright, mask work right, or other intellectual property right relating to any combination, machine, or process in which TI products or services are used. Information regarding or referencing third-party products or services does not constitute a license to use such products or services, or a warranty or endorsement thereof. Use of TI Resources may require a license from a third party under the patents or other intellectual property of the third party, or a license from TI under the patents or other intellectual property of TI.

TI RESOURCES ARE PROVIDED "AS IS" AND WITH ALL FAULTS. TI DISCLAIMS ALL OTHER WARRANTIES OR REPRESENTATIONS, EXPRESS OR IMPLIED, REGARDING TI RESOURCES OR USE THEREOF, INCLUDING BUT NOT LIMITED TO ACCURACY OR COMPLETENESS, TITLE, ANY EPIDEMIC FAILURE WARRANTY AND ANY IMPLIED WARRANTIES OF MERCHANTABILITY, FITNESS FOR A PARTICULAR PURPOSE, AND NON-INFRINGEMENT OF ANY THIRD PARTY INTELLECTUAL PROPERTY RIGHTS.

TI SHALL NOT BE LIABLE FOR AND SHALL NOT DEFEND OR INDEMNIFY YOU AGAINST ANY CLAIM, INCLUDING BUT NOT LIMITED TO ANY INFRINGEMENT CLAIM THAT RELATES TO OR IS BASED ON ANY COMBINATION OF PRODUCTS EVEN IF DESCRIBED IN TI RESOURCES OR OTHERWISE. IN NO EVENT SHALL TI BE LIABLE FOR ANY ACTUAL, DIRECT, SPECIAL, COLLATERAL, INDIRECT, PUNITIVE, INCIDENTAL, CONSEQUENTIAL OR EXEMPLARY DAMAGES IN CONNECTION WITH OR ARISING OUT OF TI RESOURCES OR USE THEREOF, AND REGARDLESS OF WHETHER TI HAS BEEN ADVISED OF THE POSSIBILITY OF SUCH DAMAGES.

You agree to fully indemnify TI and its representatives against any damages, costs, losses, and/or liabilities arising out of your noncompliance with the terms and provisions of this Notice.

This Notice applies to TI Resources. Additional terms apply to the use and purchase of certain types of materials, TI products and services. These include; without limitation, TI's standard terms for semiconductor products <http://www.ti.com/sc/docs/stdterms.htm>), [evaluation](http://www.ti.com/lit/pdf/SSZZ027) [modules](http://www.ti.com/lit/pdf/SSZZ027), and samples [\(http://www.ti.com/sc/docs/sampterms.htm\)](http://www.ti.com/sc/docs/sampterms.htm).

> Mailing Address: Texas Instruments, Post Office Box 655303, Dallas, Texas 75265 Copyright © 2017, Texas Instruments Incorporated